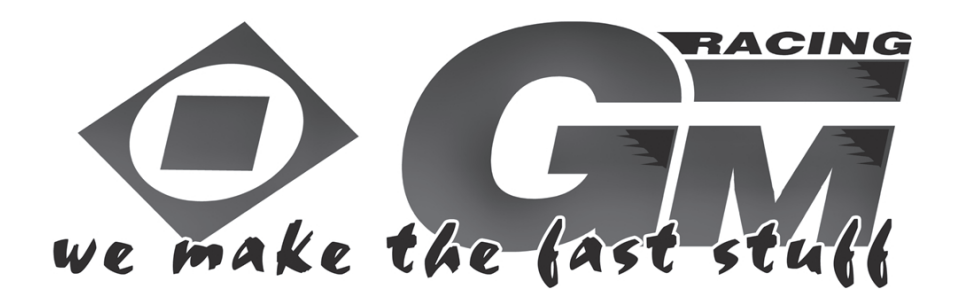

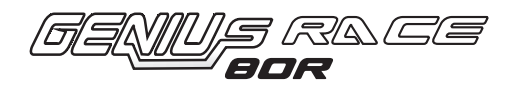

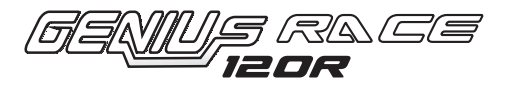

7156 Genius Race II 80R

7158 Genius Race 120R

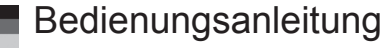

# **INHALTSVERZEICHNIS:**

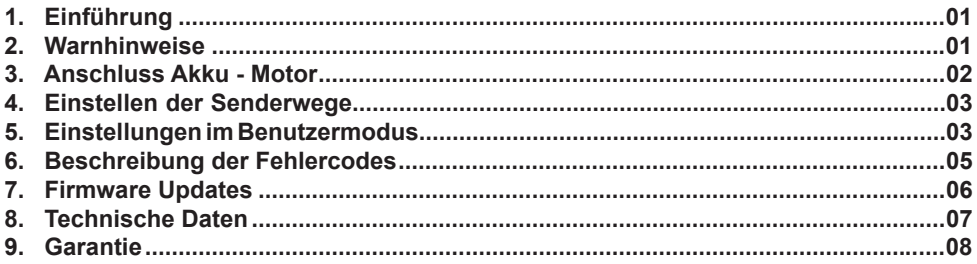

GRAUPNER GmbH & Co. KG - Postfach 1242 - 73230 Kirchheim/Teck - www.graupner.de

Diese Bedienungsanleitung ist Bestandteil dieses Produkts. Sie enthält wichtige Hinweise zum Betrieb und Handling. Bewahren Sie die Bedienungsanleitung deshalb auf und geben sie bei Weitergabe des Produkts an Dritte mit. Nichtbeachtung der Bedienungsanleitung und der Sicherheitshinweise führen zum Erlöschen der Garantie.

Graupner arbeitet ständig an der Weiterentwicklung sämtlicher Produkte; Änderungen des Lieferumfangs in Form, Technik und Ausstattung müssen wir uns deshalb vorbehalten.

Bitte haben Sie Verständnis dafür, dass aus Angaben und Abbildungen dieser Bedienungsanleitung keine Ansprüche abgeleitet werden können.

*Bewahren Sie deshalb diese Bedienungsanleitung zum Nachlesen auf!*

### **1. EINFÜHRUNG**

Herzlichen Glückwunsch zum Kauf des vielseitigen Reglers für Bürstenlose und Bürstenmotoren von Graupner. Bürstenlose Antriebe bieten eine hohe Leistung und hohen Wirkungsgrad bei geringem Gewicht und kleinen Abmessungen. Eine erfolgreiche Anwendung setzt aber die Einhaltung bestimmter Grundsätze voraus.

Lesen Sie bitte vor der Inbetriebnahme diese Bedienungsanleitung aufmerksam durch.

### *2. WARNHINWEISE:*

- Das CE-Zertifikat des Reglers entbindet nicht der Verpflichtung, äußerste Vorsicht zu wahren.
- Sollte der Motor einmal nicht wie gewünscht anlaufen oder bei einem Absturz stellen Sie den Sender knüppel sofort auf Motorposition aus, um eine Überlastung des Reglers zu vermeiden. Überprüfen Sie noch mal den richtigen Anschluss des Motors, kürzen Sie eventuell die Kabel und stellen Sie bei Be darf am Sender eine Zeitverzögerung für die Gasannahme ein, um Timingfehler zu verhindern.
- Benutzen Sie nur Motoren von GM-Racing oder Graupner, die für den verwendeten Spannungsbe reich vorgesehen sind!
- Verwenden Sie nur Hochleistungsakkus von GM-Racing oder Graupner. Akkus mit einem zu hohen Innenwiderstand können zur Zerstörung des Reglers führen! Benutzen Sie auf keinen Fall ein Netzteil für die Stromversorgung!
- Lassen Sie Ihr RC-Modell niemals unbeaufsichtigt, solange ein Akku angesteckt ist. Im Falle eines Defektes, könnte dies Feuer am Modell oder seiner Umgebung verursachen.
- Der Fahrtenregler oder andere elektronische Komponenten dürfen niemals mit Wasser in Berührung kommen. Der Fahrtenregler ist vor Staub, Schmutz, Feuchtigkeit, Vibration und anderen Fremdteilen zu schützen.
- Sie dürfen niemals den Motor mit einem separaten Akku laufen lassen. Dies zerstört den Regler und Motor und führt zum Verlust der Garantie.
- Verpolen Sie Ihren Regler nicht. Benutzen Sie verpolsichere Stecksysteme. Vermeiden Sie Kurz schlüsse und blockierende Motoren.
- Alle Kabel und Verbindungen sollen gut isoliert sein. Kurzschlüsse können zur Zerstörung Ihres Reg lers führen.
- Nicht für Kinder unter 14 Jahren, kein Spielzeug!
- Die Regler sind ausschließlich für den Einsatz in Batterie- bzw. Akkubetriebenen, funkferngesteuerten Modellen vorgesehen, ein anderweitiger Betrieb ist nicht zulässig. Der Gebrauch in einem Modell zur Personenbeförderung ist verboten!
- Motoren, Getriebe, Schiffs- oder Luftschrauben sind gefährliche Gegenstände. Halten Sie sich daher niemals neben oder vor dem Gefährdungsbereich des Antriebes auf!
- Technische Defekte mechanischer oder elektronischer Teile können zum unverhofften Anlaufen des Motors und herumfliegenden Teilen führen, die erhebliche Verletzungen verursachen können.
- Führen Sie immer zuerst einen Reichweitetest und Funktionstest am Boden durch (halten Sie dabei Ihr Modell fest), bevor Ihr Modell zum Einsatz kommt. Wiederholen Sie den Test bei laufendem Motor und mit kurzen Gasstößen.
- Es dürfen keinerlei Veränderungen am Regler durchgeführt werden, es sei denn, diese sind in der Anleitung beschrieben.

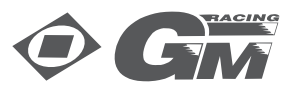

- Haftungsausschluss: Sowohl die Einhaltung der Montage- und Bedienungsanleitung, als auch die Bedingungen und Methoden bei Installation, Betrieb, Verwendung und Wartung des Fahrtenreglers können von der Fa. Graupner nicht überwacht werden. Daher übernimmt die Fa. Graupner keinerlei Haftung für Verluste, Schäden oder Kosten, die sich aus fehlerhafter Verwendung und Betrieb erge ben, oder in irgendeiner Weise damit zusammenhängen.
- Es dürfen nur von uns empfohlene Komponenten und Zubehörteile verwendet werden. Verwenden Sie nur zueinander passende, Original GRAUPNER - Steckverbindungen und Zubehörteile.
- Vergewissern Sie sich vor jeder Inbetriebnahme bevor Sie den Fahrtenregler einstecken, dass: Ihr Sender als einziger auf der Frequenz Ihres Empfängers sendet und Ihr Sender eingeschaltet ist und der Gashebel auf der Position STOP steht.

#### ORANGE - MOTOR (C)  $\bigcap$ AKKU ( - )  $\sqrt{2}$ BÜRSTENLOSER Ш Bürstenloser B  $GELB - MOTOR (B) = \bigcap$ MOTOR Motor T  $AKKU$   $( + )$ A BLAU - MOTOR (A) SENSOR ORANGE - MOTOR (+) AKKU ( - )  $\cap$ Bürstenmotor BÜRSTEN  $GELB - MOTOR (+):$ C vorwärts - **MOTOR** rückwärts  $AKKU$   $( + )$ BLAU - MOTOR (- $\exists$  AKKU ( + ) ORANGE - MOTOR (-) AKKU ( - )  $\curvearrowright$ Bürstenmotor BÜRSTEN GELB - MOTOR (-)  $\cap$ nur vorwärts **MOTOR** C BLAU - MOTOR (-)

# **3. ANSCHLUSS MOTOR - AKKU**

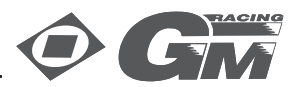

Dieser ESC kann sowohl Brushless-DC-Motoren (bürstenloser Motor) wie auch Bürstenmotoren steuern. Sie müssen deshalb sehr sorgfältig vorgehen, wenn Sie den ESC an den vorgesehenen Motor anschließen (siehe Skizze zum korrekten Anschluss des Motors an den ESC).

Hinweis : Bei Verwendung eines DC-Motors mit Bürsten müssen Sie unbedingt darauf achten, dass die Verkabelung zwischen ESC und Motor und die für den ESC gewählte Konfiguration zueinander passen müssen (einfache Vorwärtsfahrt oder 2-Gang mit Rückwärtsgang). Siehe auch die detaillierte Beschreibung der Verkabelung in der Skizze).

*Sollten Sie mehr als 5 Sekunden am ESC Lötarbeiten vornehmen, kann der ESC beschädigt werden.* 

### **4. EINSTELLEN DER SENDERWEGE**

ESC-Sounds : Do, Re, Mi, Fa, So, La, Ti Do.

- 1. Schalten Sie den Sender ein.
- 2. Schließen Sie den Akku an und schalten Sie den ESC ein.
- 3. Wenn alle Verbindungskabel richtig angeschlossen sind, muss der Motor je nach Gashebel-Stellung folgende Pieptöne ausgeben:
	- Do, Re ~~ Do, Re, Mi : bei Neutralstellung des Gashebels
	- Do, Re ~~ : bei jeder anderen Stellung des Gashebels
- 4. Wenn Sie die Einstell-Taste länger als 1 Sekunde drücken, muss die grüne LED blinken. Lassen Sie jetzt die Taste los; nun muss die grüne LED leuchten und der Motor muss mit folgenden Pieptönen: So, So, La, La, So, So anzeigen, dass die Neutralstellung gespeichert ist.
- 5. Bringen Sie den Gashebel in die Vollgas-Stellung. Nun muss die rote LED leuchten und damit anzei gen, dass die Vollgasstellung gespeichert ist.
- 6. Bringen Sie den Gashebel nach hinten in die Vollbremsungs- oder Volle Rückwärtsfahrt-Stellung, nun müssen die rote und die grüne LED leuchten und damit anzeigen, dass die Stellung Vollbremsung oder Volle Rückwärtsfahrt gespeichert ist.
- 7. Bringen Sie den Gashebel in die Neutralstellung. Nun müssen die rote und die grüne LED im Wechsel leuchten und der Motor muss die Töne So, Fa, Mi, Re, Do ausgeben. Dann muss die grüne LED leuchten und damit anzeigen, dass der ESC jetzt betriebsbereit ist.

*Hinweis 1:* Dieses anfängliche Speichern der Gasstellungen wird nur dann wieder erforderlich, wenn Sie einen anderen Sender benützen, oder wenn sich die Einstellungen verändert haben

*Hinweis 2:* Nach dem Einschalten des ESC kann die Gashebelstellung nur eingerichtet werden, bevor der Motor läuft.

*Hinweis 3:* Wenn sich die Vollgasstellung nicht speichern lässt, verändern Sie bitte die Stellung Rückwärts / Normal.

#### **5. EINSTELLUNGEN IM BENUTZERMODUS**

- 1. Schalten Sie den Sender ein.
- 2. Schließen Sie den Akku an und schalten Sie den ESC ein.
- 3. Wenn alle Verbindungskabel richtig angeschlossen sind, muss der Motor je nach Stellung des Gas hebels folgende Pieptöne ausgeben:
	- Do, Re ~~ Do, Re, Mi : bei Neutralstellung des Gashebels

Do, Re ~~ : bei jeder anderen Stellung des Gashebels

4. Wenn Sie die Einstell-Taste länger als 1 Sekunde drücken, muss die grüne LED 2 Sek. lang blinken, dann muss die rote LED sofort anfangen zu blinken. Lassen Sie jetzt die Taste los; nun muss der Motor die Pieptöne: Mi, Re, Do, Re, Mi ausgeben, und die rote LED muss mit einer Blinkfolge zeigen, dass der ESC sich jetzt im Setup des Benutzer-Modus (user mode setup) befindet.

Bei einmaligem längerem Blinken geht der Motor in das Menu Einstellen des Motortyps über. 18 verschiedene Programm-Merkmale können in den Regler eingegeben werden, wie im Folgenden gezeigt. Wenn im Programmier-Modus die Setup-Taste kurz gedrückt und wieder losgelassen wird, verlässt der

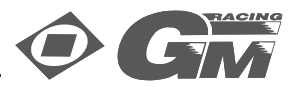

ESC den Programmiermodus und ist betriebsbereit.

- 1. Motortyp wählen
- 2. Akku-Typ
- 3. Unterspannungsabregelung
- 4. Leistungskurve
- 5. Motortiming bei Timing 0° und Motortyp mit Sensor blinkt die grüne LED in Neutralstellung = Zero Boost Modus
- 6. Beschleunigung
- 7. Startleistung
- 8. Startstrombegrenzung
- 9. Strombegrenzung
- 10. Rückwärtsfunktion
- 11. Rückwärtsverzögerung
- 12. Maximale Rückwärtsfahrt
- 13. Neutralpunktbreite
- 14. Geschwindigkeitsabhängige Bremse
- 15. A.B.S.-Bremse
- 16. Automatikbremse
- 17. Minimale Bremse
- 18. Maximale Bremse
- 19. Werkseinstellung

Immer wenn Sie den Gashebel von Neutral auf Vollgas und zurück bewegen (Gas zu (Neutral) > ganz auf (Vollgas) > zu (Neutral) ist ein Steuer/Programmschritt), wird das nächste Programm aufgerufen. Die rote LED blinkt dabei nach folgendem Schema:

1) Rote LED blinkt einmal ( Motortyp wählen ist aktiviert )

2) Rote LED blinkt zweimal (Akku-Typ wählen ist aktiviert )

……

18) Rote LED blinkt 18 mal ( Maximale Bremse einstellen ist aktiviert )

19) Rote LED blinkt 19 mal ( Werkseinstellung einstellen ist aktiviert )

Wenn Sie nach Anwahl einer zu programmierenden Funktion den Gashebel mehr als 4 Sekunden lang in der Vollgasstellung festhalten, müssen die rote und die grüne LED anfangen zu blinken, um anzuzeigen, dass Sie jetzt einen eingestellten Parameter durch einen neuen Parameter ersetzen können. Um den eingestellten Parameter zu ändern, bringen Sie den Gashebel erst in die (untere) Minimum-Stellung und dann in die Vollgasstellung.

- Die Zahlen in den Klammern der Tabelle zeigen, wie oft die LED blinkt.
- Die Abschaltspannung beträgt im Automatik-Modus:
	- LiPo : 3.2 V pro Zelle = 1S: 3.2 V, 2S: 6.4 V die Zellenzahl wird automatisch erkannt
	- LiFe : 2S: 4.4 V
- NiMh/ NiCd : 4 -6 Zellen, der höhere Wert aus 3.0 V und 50% der Spannung nach dem Einschal ten.

Wenn Sie den Parameter wie gewünscht eingestellt haben, halten Sie den Gashebel über mehr als 4 Sek. in Neutralstellung. Die rote LED muss blinken und der Motor muss die Töne Mi, Re, Do, Re, Mi ausgeben, um anzuzeigen, dass der gewählte Parameter im ESC gespeichert ist und dass jetzt andere Parameter verändert werden können. Wenn alle Parameter geändert sind, drücken Sie kurz die Taste. Dann ist der ESC im Standby-Modus.

Wenn Sie jetzt noch einen anderen Programm-Parameter ändern wollen, wiederholen Sie die obige Prozedur; wenn alle Einstellungen getroffen sind, schalten Sie den Fahrtregler ab.

- Anzeige des Status des ESC, nachdem er mit der Setup-Taste eingeschaltet wurde:
	- Wenn der ESC korrekte Signale von einem Empfänger bekommt, muss der Motor die Töne Do und Re ausgeben, und wenn der Gashebel dabei in der Neutralstellung steht, zeigen die Töne Do, Re und Mi an, dass der ESC jetzt im Standby-Modus ist.
	- Wenn der ESC keine Signale von einem Empfänger bekommt, muss die rote LED blinken

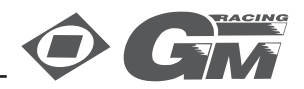

 Hinweis: Sowohl das Einrichten der Gashebel-Stellungen als auch das Einstellen der program mierbaren Parameter kann nur direkt nach dem Einschalten des ESC, und solange der Motor noch nicht gelaufen ist, durchgeführt werden.

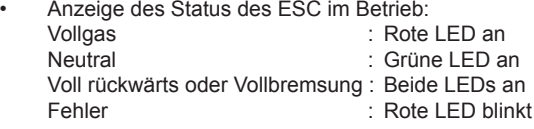

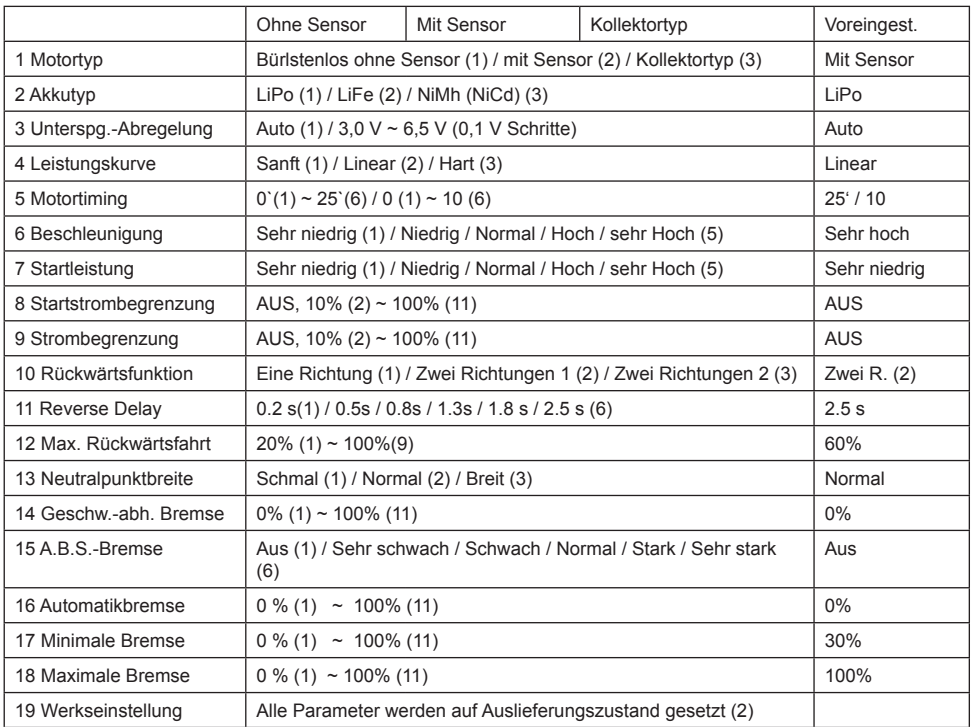

### *6. Beschreibung der Fehlercodes:*

*Kein Signal:* Die rote LED muss zuerst 1 Sek. lang aus sein und dann blinken. Nach 5 Sek. muss die rote LED ausgehen; es wird auf das richtige Signal gewartet.

*Niedriger Batteriestand :* Die rote LED muss zuerst 1 Sek. lang aus sein und dann mehrmals doppelt blinken.

*Sensor Fehler:* Der Regler schaltet automatisch in den sensorlosen Betrieb. Der Sensor Fehler Status kann nur mit dem Programmer ausgelesen werden.

*Hohe Temperatur:* Die rote LED muss zuerst 1 Sek. lang aus sein und dann mehrmals vierfach blinken.

• Wenn der ESC an die Programmierkarte angeschlossen ist, können Sie die max. Geschwindigkeit, Durchschnittsgeschwindigkeit und die max. Temperatur auf dem Display ablesen. Sobald der ESC richtig an die Programmierkarte angeschlossen ist, werden die früheren Fahrtdaten automatisch ge-

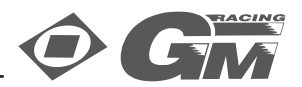

 löscht. Und wenn nach dem Einschalten des ESC der Gashebel 5 Sekunden lang in Neutralposition gehalten wird, werden die früheren Fahrdaten ebenfalls automatisch gelöscht.

*Beim Einstellen der Werkseinstellung bleiben Motortyp und Gashebel-Position erhalten!*

• Überprüfen Sie die Verbindungskabel zwischen ESC und Motor sorgfältig, da sonst der ESC beschä digt werden kann. Vor allem bei Änderungen müssen Sie sehr sorgfältig vorgehen.

#### **7. FIRMWARE UPDATES:**

Um ein Firmware Update des GM Genius Race durchzuführen, wird die separat erhältliche USB Schnittstelle Best.-Nr. 7168.6, das Adapterkabel Best.-Nr. 7168.6A und ein Y-Kabel Best.-Nr. 3936.11 benötigt. Die Programme und Dateien finden Sie bei www.graupner.de bei den entsprechenden Produkten unter Download.

Installieren Sie das Graupner Firmware Update Utility und den USB-Treiber auf Ihrem Computer. Beachten Sie die Systemvoraussetzungen!

Trennen Sie das 3-polige Anschlusskabel des Fahrtenreglers vom Empfänger. Stecken Sie es anschließend in eine Buchse des Y-Kabels, in die zweite Buchse des Y-Kabels wird das Adapterkabel mit der USB-Schnittstelle gesteckt. Der Stecker des Y-Kabels bleibt frei. Schliessen Sie den Regler an die Stromversorgung an, schalten ihn aber noch nicht ein

Starten Sie das Graupner Firmware Update Utility.

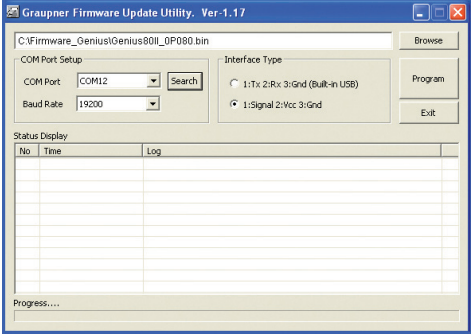

Wählen Sie unter [COM Port Setup] den korrekten COM-Port aus, an dem das USB-Kabel angeschlossen ist. Wenn Sie nicht sicher sind, drücken Sie den Button "Search" und wählen im Popup-Fenster den Anschluss "Silicon Labs CP210x USB to UART Bridge" und drücken "OK". Stellen Sie die Baud-Rate auf 19200.

Klicken Sie anschließend unter [Interface Typ] Signal 2:Vcc3:Gnd an.

Abschließend wählen Sie mit dem Button "Browse" das Verzeichnis mit der zuvor herunter geladenen Firmware-Datei mit der Endung \*.bin aus, ist alles korrekt, erscheint die Datei im zugehörigen Fenster. Die Firmware-Dateien sind produktspezifisch codiert,

d.h. sollten Sie aus Versehen eine nicht zum Produkt passende Datei auswählen (z.B. Senderupdate-Datei anstatt Reglerdatei) erscheint das Popup-Fenster "Product code error" und der Update-Vorgang

Graupner Firmware Update Utility. Ver-1.17  $\overline{\mathbf{v}}$ C:VFirmware Genius\Genius80II 0P080.bi COM Port Sebin **Interface Type** COMPort COMI2  $\sqrt{\frac{1}{2}}$  Search C. 1:Tx 2:Rx 3:Gnd (Built-in USB)  $\overline{\mathcal{A}}$ Baud Rate 1920  $\sqrt{•}$  1:Signal 2:Vcc 3:Gnd Exit **Status Display**  $N<sub>0</sub>$  Time 2010-11-02 (08:54:18) 2010-11-02 (08:55:10) Target device ID not found !!  $\alpha$ Waiting for H 

lässt sich nicht starten.

Drücken Sie nun in der Software den Button "Program". Warten Sie kurz, bis der Balken in der Progress-Leiste anläuft. Dies kann je nach Computer mehrere Sekunden dauern.

Drücken und halten Sie den SETUP-Taster des Fahrtenreglers und schalten den Regler ein.

Nach ein paar Sekunden erscheint im Status Display Found target device. " und der Update-Vorgang startet. Lassen Sie den SETUP-Taster nun wieder los.

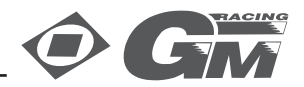

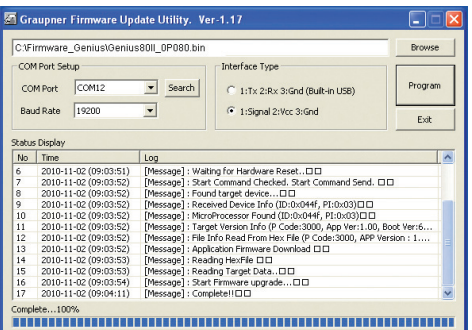

Wird das Gerät nicht hingegen erkannt, erscheint das Popup-Fenster "Target device ID not found", oder bricht der Prozess vor Erreichen der 100% ab, müssen Sie das Update neu starten. Führen Sie dazu die obigen Schritte erneut aus.

Im Status Display und der Progress-Leiste sehen Sie den Fortschritt des Firmware Updates. Das Update ist abgeschlossen, wenn in den Anzeigen "Complete...100%" bzw. "Complete!!" erscheint.

Schalten Sie den Regler aus und stecken ihn wieder am Empfänger an.

#### **8. TECHNISCHE DATEN:**

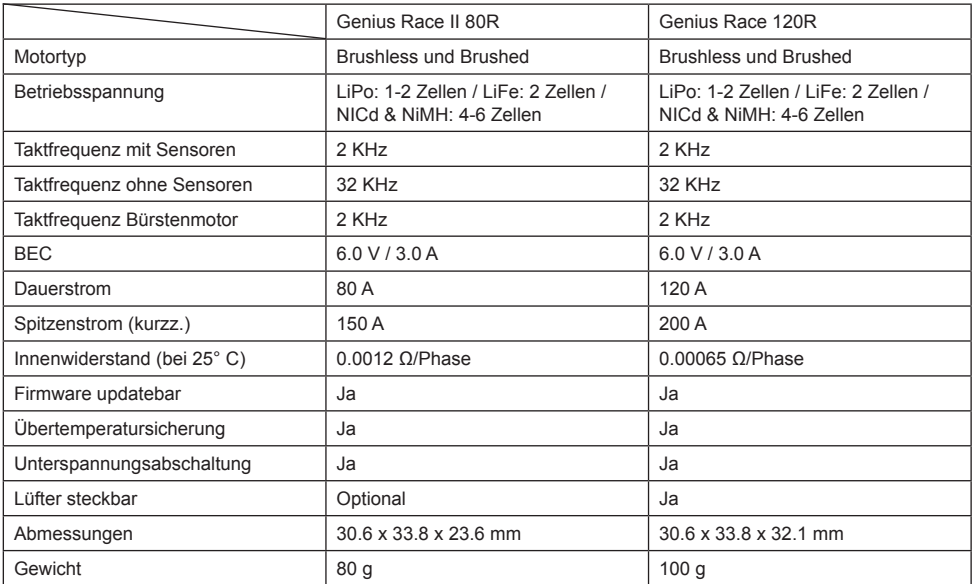

# **EG-Konformitätserklärung:**

Ī

Für die folgende bezeichneten Erzeugnisse GM-GENIUS RACE 80R Best.-Nr. 7156 GM-GENIUS RACE 120R Best.-Nr. 7158 PROGRAMMIERGERÄT Best.-Nr. 7152 für GM-GENIUS RACE 80R, 120R wird hiermit bestätigt, dass es den wesentlichen Schutzanforderungen entspricht, die in der Richtlinie des Rates zur Angleichung der Rechtsvorschriften der Mitgliedstaaten über die elektromagnetische Verträglichkeit 2004/108/EC festgelegt sind. Zur Beurteilung des Erzeugnisses wurden folgende Normen herangezogen: EN 61000-6-1 EN 61000-6-3

Diese Erklärung wird verantwortlich für den Hersteller/Importeur Graupner GmbH & Co. KG Henriettenstr. 94-96 73230 Kirchheim/Teck abgegeben durch den Geschäftsführer Stefan Graupner

N. Granput

73230 Kirchheim/Teck, den 29.04.2011 Unterschrift

### **Hinweise zum Umweltschutz**

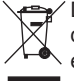

Das Symbol auf dem Produkt, der Gebrauchsanleitung oder der Verpackung weist darauf hin, dass dieses Produkt am Ende seiner Lebensdauer nicht über den normalen Haushaltsabfall entsorgt werden darf. Es muss an einem Sammelpunkt für das Recycling von elektrischen und elektronischen Geräten abgegeben werden.

Die Werkstoffe sind gemäß ihrer Kennzeichnung wieder verwertbar. Mit der Wiederverwendung, der stofflichen Verwertung oder anderen Formen der Verwertung von Altgeräten leisten Sie einen wichtigen Beitrag zum Umweltschutz.

Bitte erkundigen Sie sich bei der Gemeindeverwaltung die zuständige Entsorgungsstelle.

 $C\epsilon$ 

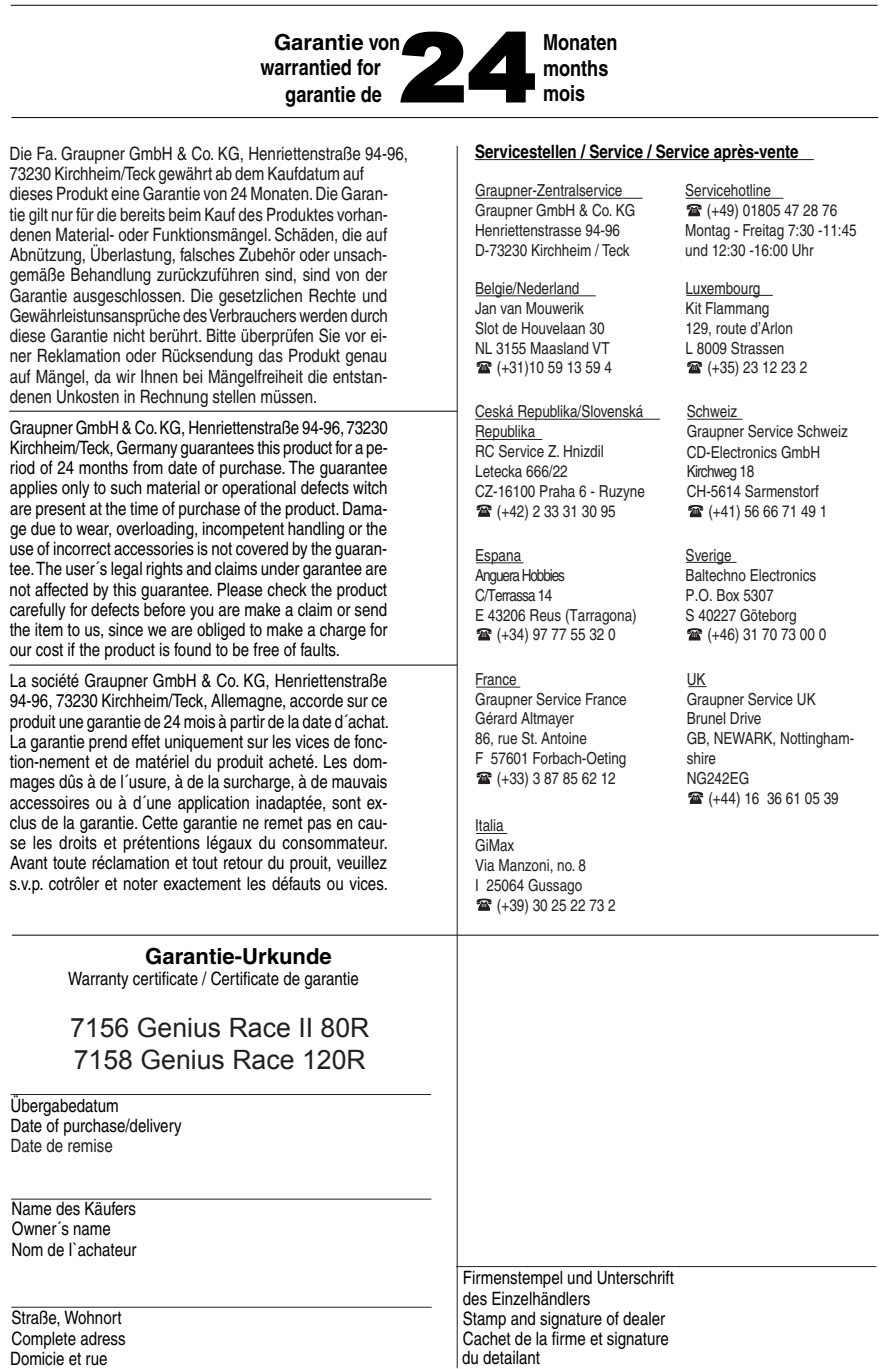

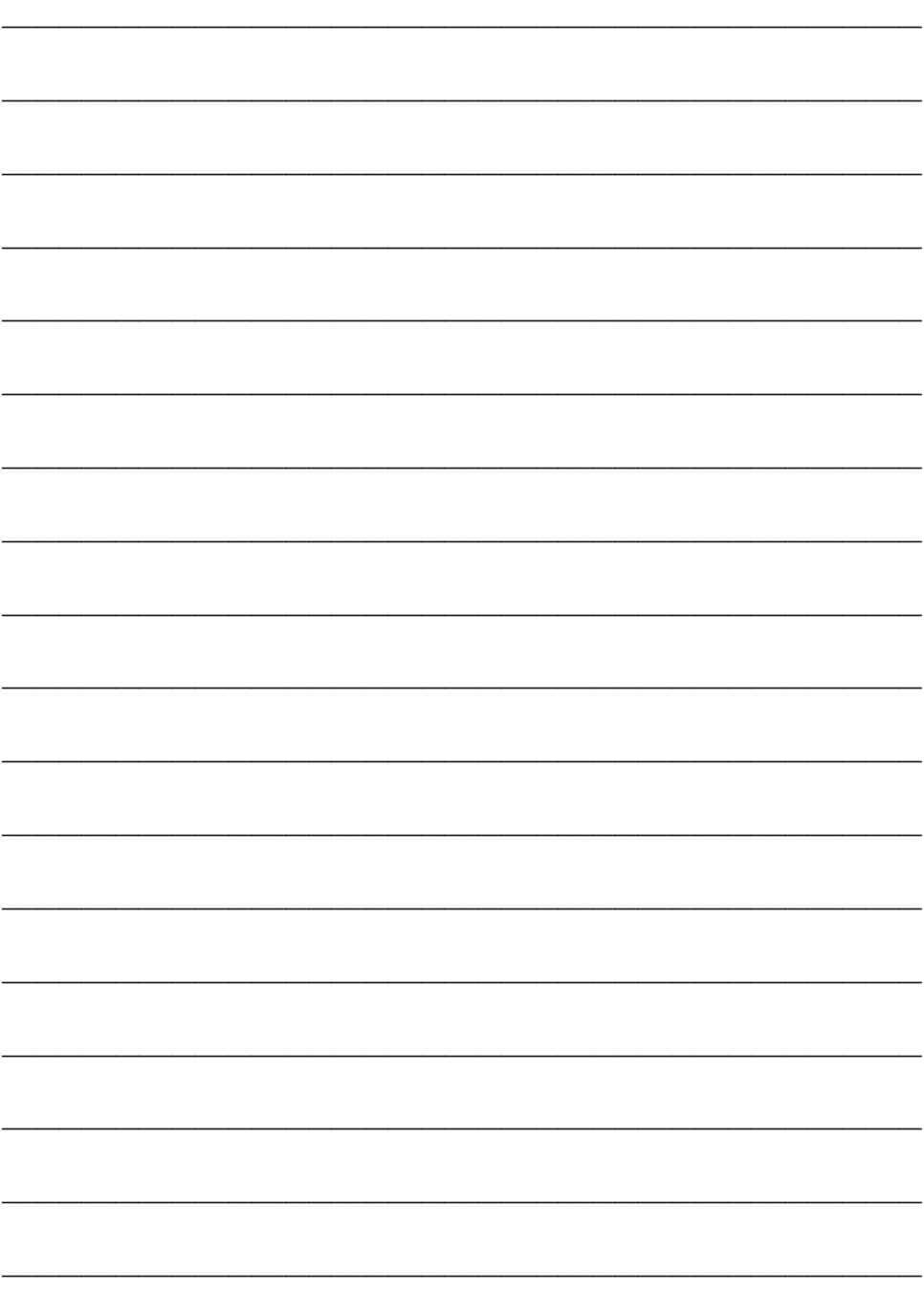

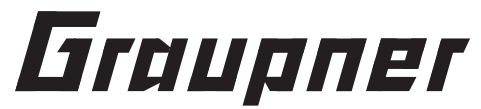

Graupner GmbH & Co. KG Henriettenstraße 94 – 96 D-73230 Kirchheim/Teck Germany www.graupner.de

Änderungen sowie Liefermöglichkeiten vorbehalten. Lieferung durch den Fachhandel. Bezugsquellen werden nachgewiesen. Für Druckfehler kann keine Haftung übernommen werden.

Specifications and availability subject to change. Supplied through specialist model shops only. We will gladly inform you of your nearest supplier. We accept no liability for printing errors.

Sous réserve de modifications et de possibilité de livraison. Livraison uniquement au travers de magasins spécialisés en modélisme. Nous pourrons vous communiquer l'adresse de votre revendeur le plus proche. Nous ne sommes pas responsables d'éventuelles erreurs d'impression.

Con riserva di variazione delle specifiche e disponibilità del prodotto. Fornitura attraverso rivenditori specializzati.Saremmo lieti di potervi indicare il punto vendita più vicino a voi. Si declina qualsiasi responsabilità per errori di stampa.

Mai 2011 - DF V1.0